### **Temat:** Totolotek

**Przedmiot:** edukacja wczesnoszkolna/Informatyka kl 3-6

**Autor:** Sylwester Zasoński

**Czas trwania:** 1h lekcyjna

### **Opis scenariusza:**

Nauczysz się programować losowanie liczb za pomocą bloku losuj liczby w zakresie, ponadto połączysz powyższy blok z blokami akcji a dokładniej jedź do przodu, aby robot poruszał się losową odległość. Poznany kod można z powodzeniem wykorzystać jako bazę do ćwiczeń, w których losujemy zadania/wyrazy itp..

# **Cele ogólne:**

- Rozwijanie kompetencji miękkich (umiejętność pracy zespołowej, logiczne, algorytmiczne myślenie)
- Pobudzanie kreatywności
- Łączenie kluczowych obszarów rozwoju

# **Cele operacyjne:**

Uczeń:

- planuje i realizuje własne projekty/prace; realizując te projekty/prace współdziała w grupie
- posługuje się komputerem lub innym urządzeniem cyfrowym oraz urządzeniami zewnętrznymi przy wykonywaniu zadania
- współpracuje z uczniami, wymienia się z nimi pomysłami i doświadczeniami, wykorzystując technologię

# **Metody:**

Poszukujące, eksponujące, praktycznego działania

# **Środki dydaktyczne:**

- 1. Robot Codey Rocky
- 2. Komputer i aplikacja mBlock5

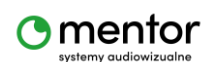

© Sylwester Zasoński 1

3. Duże arkusze papieru (z flipcharta, papier na rolce) lub duża mata do kodowania.

### **Przygotowanie:**

Przygotuj duże arkusze papieru będą potrzebne w drugiej części zajęć.

### **Przebieg zajęć:**

Na tej lekcji przygotujecie z uczniami 2 skrypty symulujące losowanie liczb w totolotku.

Zacznij od omówienia z uczniami koncepcji Totolotka i losowania liczb, w starszych klasach możecie poruszyć również rachunek prawdopodobieństwa (omawiany jest on dopiero w 8 klasie, ale warto porozmawiać o tym, że matematyka pozwala obliczyć szanse na wystąpienie jakiejś liczny).

Tradycyjnie w totolotku jest losowane 6 kul z 49 i docelowo tak będziemy programować naszego robota. Oczywiście te wartości możesz zmieniać wedle

Zatem do dzieła!

Zasada działania maszyny losującej. Po naciśnięciu przycisku robota (np. A) na ekranie pojawią się wylosowane liczby.

Skoro kod rozpoczyna fizyczny przycisk to po pierwsze pracujemy w mBlock5 w trybie

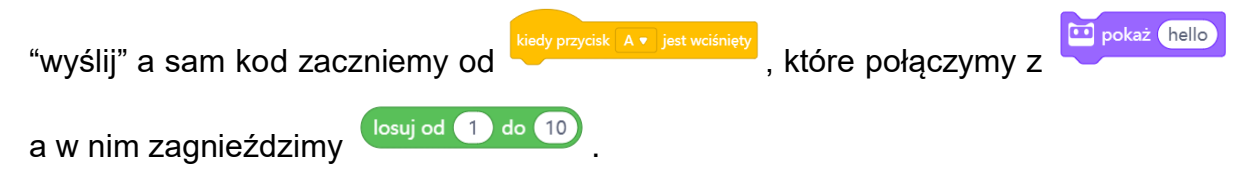

Gotowy kod będzie wyglądał następująco:

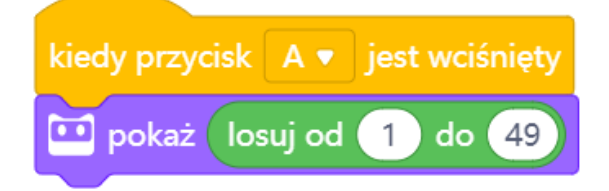

Wartości wewnątrz bloku losuj można zmieniać wpisując liczby z klawiatury.

Powyższy kod spowoduje wyświetlenie na ekranie robota wylosowanej liczby z zakresu od 1 do 49.

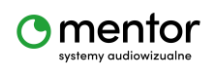

© Sylwester Zasoński 2

My jednak chcemy, aby tych liczb wyświetlało się 6, więc kod musimy rozbudować. Najprostszym wyjściem będzie powielenie drugiej linijki kodu jeszcze 5 razy i rozdzielenie jej blokami

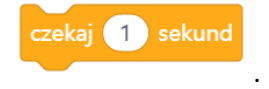

Czas czekania dostosuj wedle uznania, 1 sekunda może okazać się zbyt krótka, aby zapisać wylosowaną liczbę.

Gotowy kod wygląda tak:

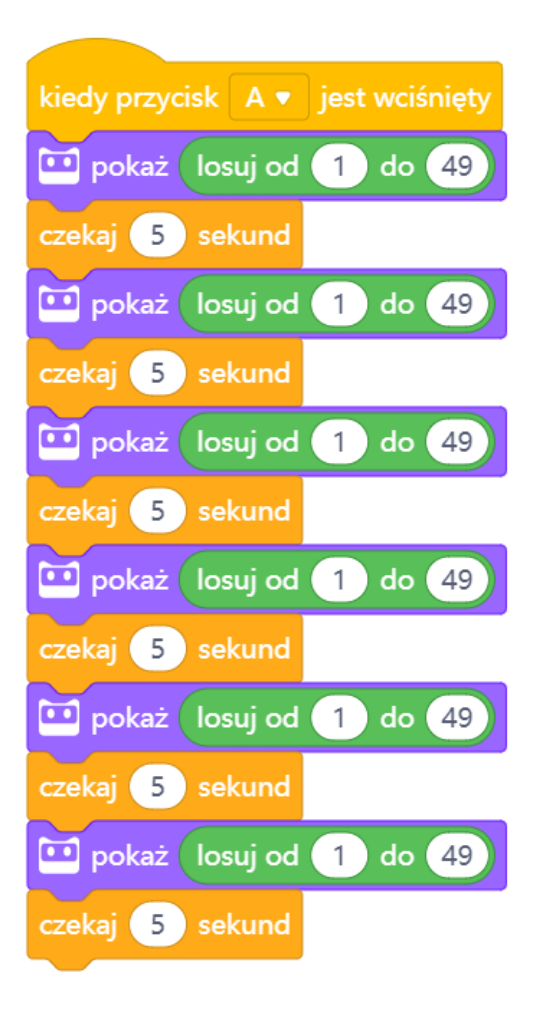

Gdy już przetestujesz działający kod pora spróbować czegoś innego.

Tym razem Codey Rocky będzie losował liczbę nie na ekranie, ale na papierze.

Dalszą część można przeprowadzić dalej z pojedynczym robotem, ale o wiele ciekawiej będzie użyć 6 (każdy odpowiadający 1 kuli lotto).

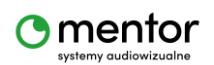

© Sylwester Zasoński 3

Zanim napiszesz kod małe wprowadzenie jak ma wyglądać plansza i zasady losowania.

Z arkuszy papieru tworzymy tor (prosta droga) dla Codeya z polami oznaczonymi numerami, np.:

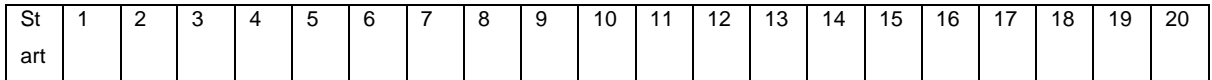

W przypadku chęci puszczenia 6 robotów naraz, potrzebne będzie 6 takich torów.

Uwaga możesz zmniejszyć zakres losowania ze względu na wielkość maty, alternatywnie zmniejszymy prędkość robota.

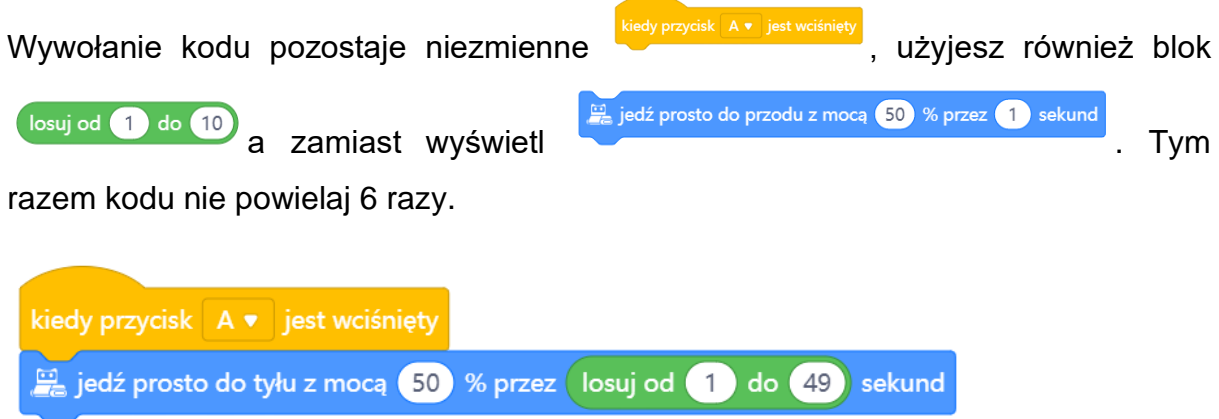

Wgraj kod, postaw robota na starcie, naciśnij A i patrz jak daleko zajedzie i która liczbę wylosuje.

Możesz się zastanawiać po co drugi sposób z losowaniem, skoro wyświetlanie liczby na ekranie się sprawdza? Już śpieszę z odpowiedzią, na ekranie wyświetlisz tylko liczby a na macie/narysowanej trasie możesz umieścić co zechcesz, obrazki, karty wyrazowe, zadania do rozwiązania. Dzięki czemu ten prosty kod może być podstawą do tworzenia wielu gier edukacyjnych z użyciem robota.

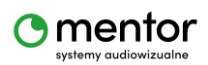